# PROGRAMMATION SYSTÈME: TP I52 - 1

#### Fork, Exe
, Signal, Kill, Pipe, Dup2

Pour l'ensemble des exercices de ce TP, vous n'oublierez pas de lire soigneusement les pages du manuel pour les différentes fonctions à utiliser. Si une fonction porte le même nom qu'une commande du shell, vous obtiendrez par défaut le manuel de la ommande. Tapez alors man <sup>2</sup> (ou man 3) fon
tion pour obtenir le bon manuel.

# 1. PRÉLIMINAIRES

Afin d'éviter de perdre du temps sur certains problèmes, vous devez bien comprendre le mécanisme de gestion des a
hages par un programme C. Pour ela, ompilez et exé
utez les 3 programmes suivants et déduisez-en comment fonctionne la fonction printf() et le rôle de la fonction fflush().

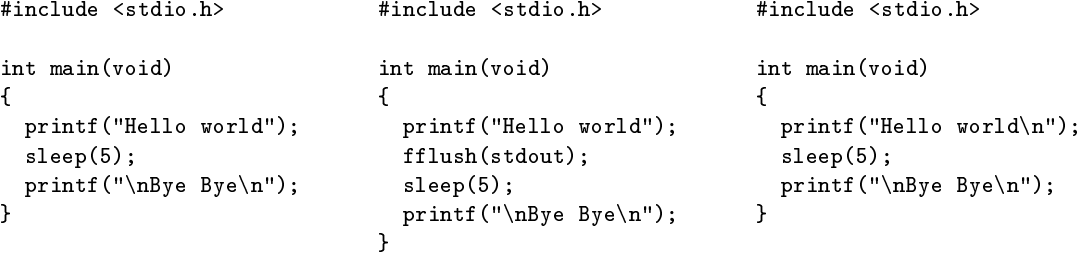

 $\cdot$ 

## 2. Fork

Dans un programme C, l'appel système fork() permet de dupliquer le processus en cours d'exécution. Le nouveau processus devient un fils du processus courant et les deux programmes s'exécutent en concurrence en l'absence de toute instruction précisant une attente de la part du père. Exercice 1. Pour constater ceci, compilez et exécutez le code suivant:

```
#include <unistd.h>
#in
lude <sys/types.h>
int main(void)
\sqrt{ }\simpid_t pid;
```

```
printf("Je suis seul\n");
   for \sim 10; in \sim 10; in the contract of \sim\mathcal{F}\simprintf("%d ",i);
         fflush(stdout);
         sleep(1);}printf("\n Nous sommes deux maintenant\n");
   p = = = = = ,,,,
  while(1);\mathbf{L}
```
Au moment où vous lancez votre programme, faites afficher dans un terminal la liste de vos processus en exécution. Quand la phrase "Nous sommes deux maintenant" apparaît, affichez de nouveau la liste des processus ave pour ha
un d'eux le PID du père.

Remarque: le type pid\_t orrespond à un entier.

Exercice 2. Lisez le manuel de fork() pour déterminer la nature de la valeur renvoyée par cette fonction. Réalisez alors un programme qui se duplique et qui affiche selon que ce soit le père ou le fils qui est en exécution:

int i;

. .

Date: Novembre 2007.

Je suis le père, mon fils a pour PID:  $PID \, du \, fils$ 

Je suis le fils, mon père a pour PID: PID du père

Dans l'un des deux cas vous aurez besoin d'utiliser la fonction getpid(). Exécutez le programme plusieurs fois pour vous convaincre que l'exécution du père et du fils ne suit aucun ordre déterminé.

Exercice 3. Suite à l'exécution de la primitive fork(), le fils hérite de l'espace d'adressage de son père, il hérite donc de toutes les variables déclarées dans ce dernier. La question qui se pose est de savoir si par la suite ces données sont partagées ou non entre le père et le fils. Pour cela réalisez un programme qui initialise une variable  $n$ à 0 et qui se duplique. La variable n est ensuite incrémentée et affichée par le père et le fils. Qu'en déduisez-vous ?

## 3. LES SIGNAUX

Il est possible d'envoyer à tout pro
essus en ours d'exé
ution un signal via un appel système adéquat en utilisant par exemple à partir du shell la ommande kill. Un signal est un moyen d'indiquer au pro
essus une ation à entreprendre à partir de l'executions précedent ventions à une signalement parties qui détermine le comportement du processus (sauf pour les signaux SIGUSR1 et SIGUSR2 qui sont destinés à être gérés par les utilisateurs). Les signaux sont identiés par un numéro entier ou un nom symbolique dé
rit dans /usr/include/asm/signal.h. Les noms utilisables pour la commande kill sont obtenus en exécutant kill -1. Ainsi la ommande kill -KILL PID (équivalente à kill -9 PID) envoie un signal de terminaison qui ne peut être ignoré par le processus concerné. La fonction C signal(..,..) permet à un processus de capturer un signal et d'exé
uter une fon
tion parti
ulière à sa ré
eption. Le manuel n'étant pas très lair sur la façon de l'utiliser, ompilez et exé
utez le programme suivant:

```
#in
lude <signal.h>
void traitersignal(int sig)
  \simprintf("Signal %d bien re
u\n",sig);
```
int main(void)

}

λ

. .

```
\left\{ \right.\simsignal (SIGUSRI); traitersignal);
  while(1);\mathbf{r}
```
Ouvrez alors un shell, ré
upérez le PID de votre pro
essus et tapez kill -USR1 PID. A haque fois que votre programme recevra le signal USR1 il exécutera la fonction traitersignal et reprendra normalement son exécution. La syntaxe de signal est donc: signal(nom du signal à capturer, fonction de traitement). La fonction sera de type void et devra toujours admettre pour paramètre un entier destiné à re
evoir le numéro du signal, même si vous n'en n'avez pas l'utilité.

Exercice 4. La fonction C kill(..,..) est l'équivalent de la commande shell kill. Réalisez un programme qui après s'être dupliqué réalise les a
tions suivantes:

- le père se met en attente de la réception du signal SIGUSR1 et affiche le PID de son fils lorsqu'il l'a reçu.
- le fils envoie un signal SIGUSR1 à son père.

Pour que cela fonctionne, il faut que le père s'exécute en premier. Utilisez sleep() pour endormir le fils pendant 5 se
ondes e qui devrait permettre au père de ommen
er. Pour mettre en attente le père jusqu'à ré
eption d'un signal, utilisez la fonction pause().

Exercice 5. Réalisez le programme veille qui effectue les opérations suivantes :

- . le programme se duplique;
- . le père exécute une boucle infinie;
- . si toutes les (au plus) 10 secondes, le fils ne reçoit pas le signal SIGUSR1, il stoppe l'exécution du père.

#### 4. Exe

Exercice 6. Le C-shell possède une commande interne nommée exec. Ouvrez deux terminaux T1 et T2. Affichez dans T2 la liste des processus en exécution et repérez le PID de T1. Exécutez dans T1: exec sleep 15. Affichez de nouveau dans T2 la liste des processus en exécution, que constatez-vous ? Attendez la fin des 15 secondes. Que se passe-t-il ? Déduisez en la fonctionnalité de exec.

En C, il existe une famille de fonctions qui correspond à la commande exec. Chaque fonction permet de rempla
er le ode exé
utable du pro
essus ourant par elui qu'elle est hargée d'exé
uter.

Conséquence 1: à moins que l'appel n'échoue (la commande spécifiée ne peut être exécutée), toutes les instructions qui suivent la fonction ne seront jamais exécutées.

Conséquence 2: la valeur de retour des fonction C de la famille exec n'est utilisable que si la fonction a échouée (auquel as elle renvoie -1).

Conséquence 3: si un processus doit lancer une commande (via un appel à l'une des fonctions de la famille exec) puis poursuivre son exécution, il doit alors utiliser un fils qui se chargera de l'exécution de la commande.

Nous détaillerons ici uniquement les 4 fonctions exec1(), execlp(), execv() et execvp(). Le premier argument de es fon
tions est le hemin absolu de l'exé
utable. Pour les fon
tions se terminant par p, si seul le nom de la commande est donné, elle est alors recherchée en utilisant la variable d'environnement PATH. Vous savez que dans tout programme C, on peut accéder à l'ensemble des paramètres présents sur la ligne de commande en utilisant le  $tableau$   $argv$ [].

- . Le deuxième argument des fonctions exect() et exectp() doit être la valeur de  $\argv[0]$ , c'est à dire le nom du programme lui même. Les arguments suivants sont des pointeurs sur des haînes de ara
tères qui correspondent chacune à un paramètre que l'on passe à la commande à exécuter. Il faudra terminer par le pointeur NULL pour lore la liste des paramètres.
- . Les fonctions execv() et execvp() n'acceptent que 2 arguments, le deuxième étant un tableau de chaînes de ara
tères, haque élément orrespondant aux paramètres de la ligne de ommande.
- Exemple: voi
i omment exé
uter la ommande rm -r L2 ave es diérentes fon
tions.

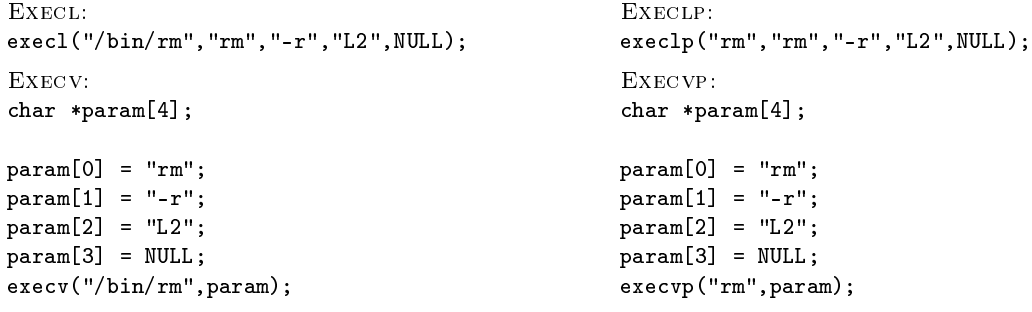

Exercice 7. Réalisez le programme sequence tel que sequence com1 com2 ... comN exécute les commandes com1, com2, ..., comN de façon séquentielle. Le programme lancera un fils pour chaque commande à exécuter. Vous aurez besoin d'utiliser la primitive wait () qui permet à un père d'attendre la fin de son fils avant de poursuivre son exécution. Pour plus de simplicité, on supposera qu'aucune commande n'a besoin de paramètres pour s'exécuter et que chaque commande est accessible à partir de la variable d'environnement PATH. Testez votre programme en lançant sequence who ls pwd.

Exercice 8. Exécutez sequence titi pwd. Le manuel de execlp() indique que la fonction retourne dans l'appelant si une erreur s'est produite. Pouvez-vous expliquer ce qui s'est passé et le résultat obtenu ? Pour corriger ce problème il faut que le processus fils se termine si l'appel de exec1p a généré une erreur. Pour mettre fin à l'exécution d'un processus on utilise la primitive exit(). Corrigez le programme sequence de façon à ce que sequence titi pwd ne renvoie qu'une fois le résultat de la commande pwd.

#### 5. COMMUNICATION PAR TUBE ANONYME

Vous avez vu dans les exercices précédents qu'un processus fils hérite de toutes les variables de son père. Cependant, une fois l'appel fork() réalisé, vous ne onnaissez pas pour l'instant de méthode permettant au père de communiquer de nouvelles données à son fils. Un tube est un moyen de transmettre des informations (sous forme de suite d'octets) d'un processus à un autre. L'appel système pipe () permet de créer pour un processus un tube de communication, ceci n'a bien sur d'intérêt que si le processus se duplique et désire pouvoir communiquer avec son fils. Le tube créé est un tube anonyme, ce qui signifie qu'il n'est connu que du processus créateur et de ses descendants. Toute autre processus ne peut accéder au tube (il existe sous Unix, un autre mécanisme permettant de créer des tubes nommés qui peuvent être accédés par divers processus n'ayant aucun lien de parenté). La syntaxe d'appel de la primitive pipe() est pipe(tube) où i
i tube est un tableau de deux entiers. La fon
tion renvoie dans tube<sup>[0]</sup> le numéro du descripteur associé au tube par lequel on peut y lire, et dans tube<sup>[1]</sup> le numéro du descripteur associé au tube par lequel on peut y écrire. Pour accéder au tube, on utilise les primitives read() et write() dont la syntaxe d'utilisation est:

. read(num. de des
ripteur, adresse de sto
kage, nb. <sup>d</sup>'o
tets <sup>à</sup> lire),

. write (num. de descripteur, adresse de l'objet, taille de l'objet en octets),

Il est possible à un processus qui possède les descripteurs de fermer pour lui le tube soit en lecture, soit en écriture, cependant il ne disposera plus d'aucun moyen pour le rouvrir ultérieurement. Enfin, le seul moyen de placer une fin de fichier dans un tube est de fermer ce tube en écriture dans tous les processus où il est ouvert dans ce mode. Tant qu'une fin de fichier n'est pas détectée dans le tube, l'appel à read() est bloquant pour le processus concerné si le tube est vide.

Important: Pensez toujours à fermer les extrémités du tube (avec la fonction close()) lorsque vous n'avez plus besoin de les utiliser.

Exercice 9. Soient x et y deux vecteurs de longueur n composés d'entiers, on appelle produit scalaire de x et y l'entier  $\sum_{i=1}^n x_i y_i$ . Il s'agit dans cet exercice d'écrire le programme scal qui calcule cette quantité en respectant les ontraintes suivantes :

- $\bullet$  la valeur *n* est un paramètre du programme,
- le processus scal engendre aléatoirement deux tableaux  $v_1$  et  $v_2$  de taille n composés d'entiers strictement inférieurs à 10 et les affiche (vous veillerez qu'à chaque nouvelle exécution du programme deux nouveaux tableaux soient engendrés),
- le processus engendre n fils qui doivent s'exécuter en parallèle, le fils numéro i calcule la valeur  $v_1[i] \times v_2[i]$ et renvoie le résultat à son père,
- chaque fils affiche un message indiquant le calcul effectué (respectez la syntaxe donné dans l'exemple),
- le père al
ule la somme de tous les résultats renvoyés,
- les instru
tions else et swit
h ne sont pas utilisées dans le programme, l'instru
tion if n'est utilisée qu'une seule fois.

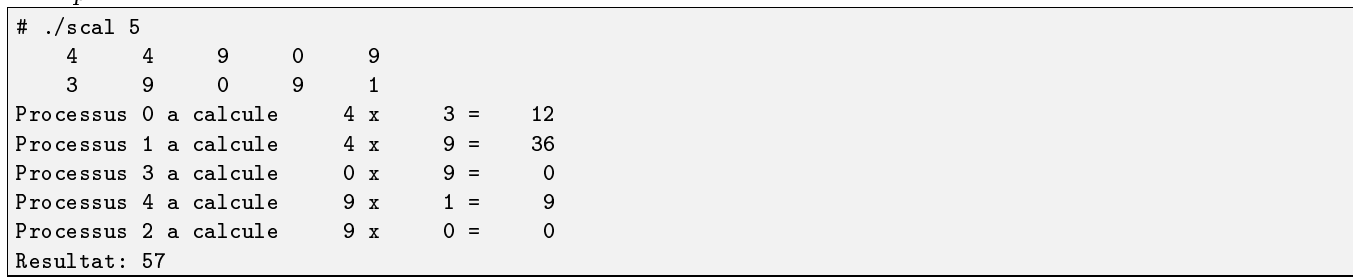

### 6. DUPLICATION DES DESCRIPTEURS DE FICHIERS

Considérons un processus ayant établi un tube de communication avec son fils, on souhaite que l'entrée du tube corresponde à la sortie standard du père et que la sortie du tube corresponde à l'entrée standard du fils. Pour pouvoir réaliser cela, nous allons utiliser la primitive dup2(..,..) dont la syntaxe est dup2(descripteur1, descripteur2). Après exécution de cette fonction, descripteur2 référence le fichier associé à descripteur1. Exemple: Le des
ripteur de valeur 2 est asso
ié à la sortie standard. Si d est un autre des
ripteur, après exé
ution

de dup2(d,2) tout envoi d'informations utilisant le descripteur 2 ira dans le fichier associé au descripteur d. Exercice 10. En utilisant les appels pipe() et dup2(), développez le programme pipe qui prend en paramètre deux commandes com1 et com2 et qui réalise le même travail que com1 | com2. Testez votre programme en exécutant pipe ls wc.

# 7. RECAPITULATIF

Exercice 11. Ecrire le programme comptemot qui accepte en paramètre une chaîne de caractères suivie d'un nombre quelconque de noms de fichiers (présents dans le répertoire courant). Ce programme renvoie sur la sortie standard le nombre total d'occurences de la chaîne dans les fichiers donnés en arguments. Pour réaliser ce travail, le programme exécute en parallèle autant de fils que de fichiers à traiter. Chaque fils traite un fichier en utilisant la commande grep pour compter le nombre d'occurences de la chaîne. Le résultat est renvoyé au père qui se charge de calculer la somme totale. Il n'est pas utilse d'utiliser la primitive wait pour ce programme.

# **I52 SYSTÈME**

Ecrire un programme qui crée trois processus,  $P_1$ ,  $P_2$ ,  $P_3$  reliés entre eux par des tubes de la Exercice 12. manière suivante :

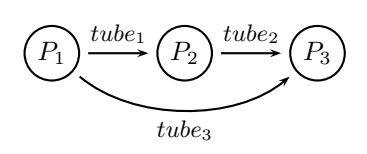

- $\bullet$   $P_1$ : produit une suite de nombres aléatoires et écrit chacun des nombres sur les tubes 1 et 3; la longueur de cette suite sera passée en paramêtre du programme.
- $\bullet$   $P_2$ : lit les nombres sur le tube 1, leur ajoute une valeur constante c, et les écrits sur le tube 2. Quand $\mathcal{P}_2$ reçoit le signal USR1 il incrémente  $c$ de 1 et quand il reçoit le signal  ${\tt USR2}$  il décrémente  $c$  de 1.
- $P_3$ : lit les nombres de manière synchronisée sur les tubes 2 et 3 et affiche pour chaque couple, la valeur lue sur le tube 3 et sa différence avec la valeur lue sur le tube 2.

DÉPARTMENT D'INFORMATIQUE, UNIVERSITÉ DE TOULON-VAR